# **Přidání knihy do seznamu**

### **Nepřihlášený čtenář**

Pokud není čtenář přihlášen do svého čtenářského konta, ukládají se knihy automaticky do dočasného seznamu.

### **Pozor: Při zavření prohlížeče dojde ke ztrátě seznamu**

- 1. Pro přidání knihy do dočasného sezamu vyhledejte požadovanou knihu/dokument a v seznamu vyhledaných výsledků nebo v detailním záznamu knihy klikněte na tlačítko *"Přidat do mého seznamu"*.
- 2. U položek, které byly přidány do dočasného seznamu, se odkaz "Přidat do mého seznamu" změní na "Odebrat z mého seznamu"
- 3. Pro trvalé uložení dočasného seznamu se [přihlaste](https://eg-wiki.osvobozena-knihovna.cz/doku.php/opac:prihlaseni) do svého čtenářského konta
- 4. Poté klikněte na tlačítko ""Seznamy knih" v pravé horní části obrazovky nebo zvolte kartu *""Seznamy knih"*.
- 5. V sekci "Dočasný seznam" vyberte požadované položky a v poli ""Akce pro tyto exempláře" vyberte seznam, do kterého je chcete přesunout (pokud požadovaný seznam dosud neexistuje, je nutné jej předem vytvořit).

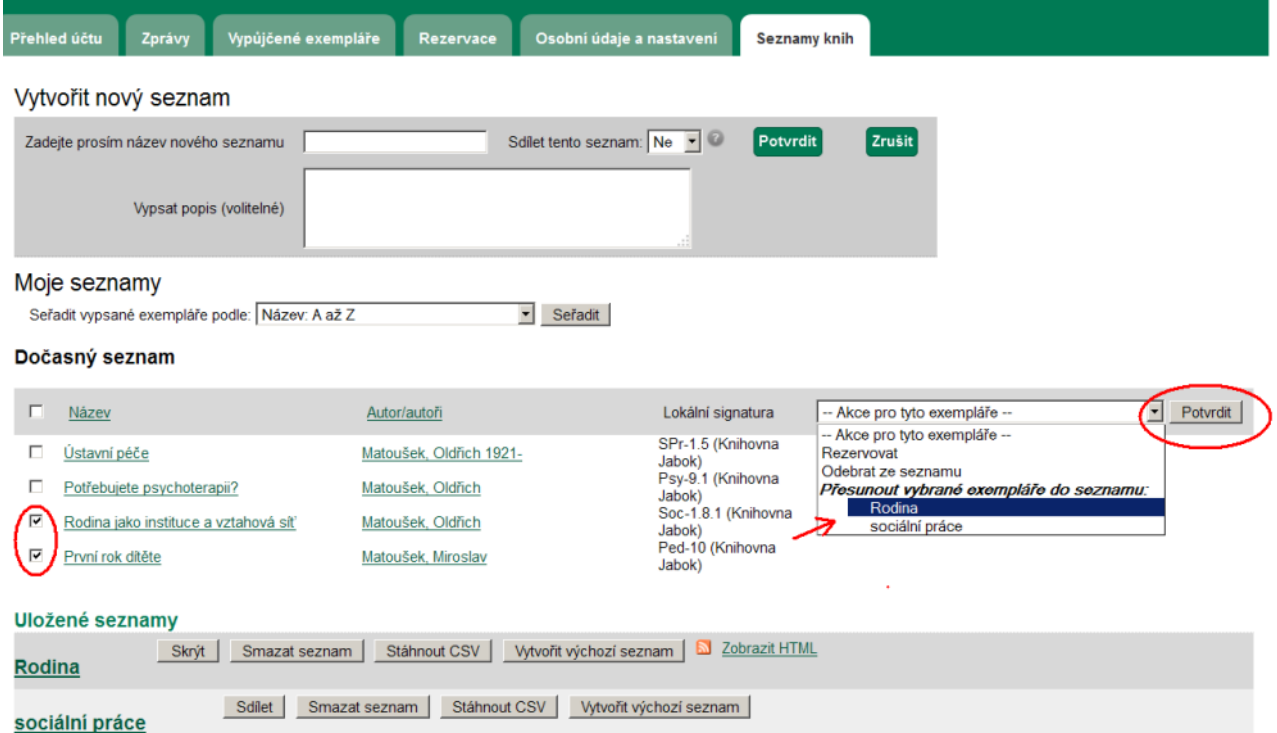

## **Přihlášený čtenář**

1. Pro přidání knihy do dočasného sezamu vyhledejte požadovanou knihu/dokumenta a seznamu vyhledaných výsledků nebo v detailním záznamu knihy najeďte myší na odkaz *"Přidat do*

#### *mého seznamu"*. Zobrazí se nabídka pro práci se seznamy

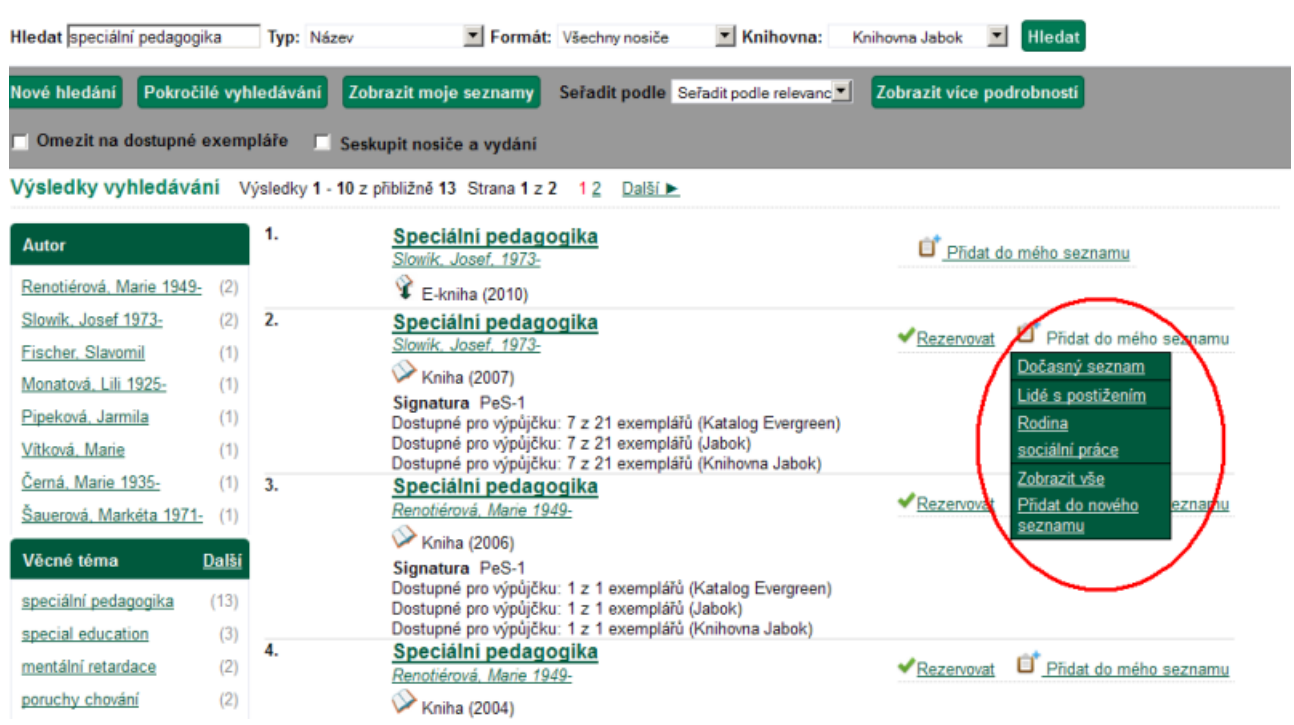

- 2. Z nabídky vyberte požadovanou položku:
	- Klinutím na název dvříve vytvořeného seznamu uložíte knihu do daného seznamu.
	- Klinutím na volbu *"Dočasný seznam"* můžete knihu uložit do dočasného seznamu a později s ní dále pracovat v rozhraní pro správu seznamů
	- <sup>o</sup> Klinutím na volbu "Přidat do nového seznamu" budete přesměrováni do rozhraní pro správu seznamů, kdy vytvoříte nový seznam, do nějž se vybraná kniha uloží

From: <https://eg-wiki.osvobozena-knihovna.cz/>- **Evergreen DokuWiki CZ**

Permanent link: **[https://eg-wiki.osvobozena-knihovna.cz/doku.php/opac:pridani\\_do\\_seznamu?rev=1439212647](https://eg-wiki.osvobozena-knihovna.cz/doku.php/opac:pridani_do_seznamu?rev=1439212647)**

Last update: **2015/08/10 15:17**